**Atom IDE**

[download](https://atom.io) and install

### **update**

/usr/local/bin/atom-update

```
#!/bin/bash
wget -q https://github.com/atom/atom/releases/latest -O /tmp/latest
MATCHEDROW=$(awk -F '[<>]' '/href=".*atom-amd64.deb/' /tmp/latest)
LATEST=$(echo $MATCHEDROW | grep -o -P '(?<=href=").*(?=" rel)')
VER_LATEST=$(echo $MATCHEDROW | rev | cut -d"/" -f 2 | rev | sed 's/v//g')
VER_INST=$(dpkg -l atom | tail -n1 | tr -s ' ' | cut -d" " -f 3)
if [ "$VER LATEST" != "$VER INST" ]; then
    wget --progress=bar -q "https://github.com/$LATEST" -O /tmp/atom-
amd64.deb --show-progress
    dpkg -i /tmp/atom-amd64.deb
    echo "Atom has been update from $VER_LATEST to $VER_INST"
    logger -t atom-update "Atom has been update from $VER_LATEST to
$VER_INST"
else
    echo "Atom version $VER_INST is the latest version, no update require"
    logger -t atom-update "Atom version $VER_INST is the latest version, no
update require"
fi
```
### **general**

```
pip install python-language-server
apm install \setminus atom-ide-ui \
 ide-python \
  ide-typescript \
  seti-syntax \
  seti-ui \
  minimap \
  highlight-selected \
  minimap-highlight-selected \
```
atom-save-all \

• [keybindings](https://github.com/facebook-atom/atom-ide-ui/blob/master/docs/keybindings.md)

old

```
apm install project-manager \
  minimap \
  highlight-selected \
  minimap-highlight-selected \
  atom-save-all \
  atom-typescript \
  AutoComplete \
  seti-syntax \
  seti-ui \
 pigments \setminus emmet \
  autoclose-html \
```
not verified

```
atom-beautify \setminus atom-overtype-mode \
 file-icons \
 color-picker \
 navigation-history \
 atom-save-all \
 symbols-tree-view \
 merge-conflicts \
 todo-show \
 auto-detect-indentation \
 jumpy \
 autocomplete-python \
```
show installed packages

```
apm list --installed --bare
```
disabilitare package metrics che manda le statistiche a google

```
$HOME/.atom/config.cson
```

```
"*":
   "atom-beautify":
     analytics: false
     python_max_line_length: 120
   "autocomplete-python":
     pythonPaths: "/lab/$PROJECT_NAME/lib/bin/python"
   core:
     disabledPackages: [
       "linter-pep8"
       "python-tools"
       "seti-icons"
       "symbol-gen"
       "metrics"
     ]
```
 themes: [ "atom-dark-ui" "base16-tomorrow-dark-theme" ] editor: invisibles: {} preferredLineLength: 120 showIndentGuide: true tabLength: 4 welcome: showOnStartup: false ".console.python.text": editor: preferredLineLength: 120 ".python.regexp.source": editor: preferredLineLength: 120 ".python.source": editor: preferredLineLength: 120 ".python.text.traceback": editor:

preferredLineLength: 120

\$HOME/.atom/keymap.cson

```
'body':
   'ctrl-shift-S': 'core:save-all'
'atom-workspace':
   'ctrl-alt-u': 'autocomplete-python:show-usages'
   'ctrl-tab': 'tab-switcher:next'
   'ctrl-shift-tab': 'tab-switcher:previous'
```
# **keyboard**

#### [cheatsheet](https://github.com/pd-gmit/atom-cheatsheet/blob/master/atom_cheatsheet.md)

- ctrl-shift-p: command palette
- ctrl-,: settings
- ctrl-alt-o: toggle tree objects
- ctrl-\: toggle tree view
- ctrl-b: list opened files
- ctrl-alt-b: beautify selected code
- ctrl-alt-g: find declaration
- ctrl-alt-u: find usage
- ctrl-o: history jump back
- ctrl-i: history jump forward
- ctrl-shift-F2: take boomarks
- F2: jump to next bookmarks
- shift-F2: jump to previous bookmarks
- shit-enter: jumpy mode
- ctrl-click: multi cursor
- ctrl  $k \rightarrow$  split new editor
- Ctrl k Ctrl ← focus pane on left
- Ctrl k Ctrl ↓ focus on pane below
- Ctrl k Ctrl n move focus to next pane
- Ctrl k Ctrl p move focus to previous pane
- Ctrl k Ctrl → move focus to pane on right
- Ctrl k Ctrl ↑ move focus to pane above
- Ctrl Shift l toggle dev tools

## **python**

Install some packages as user

sudo pip install pep8 apm install linter-pep8 apm install autocomplete-python

## **web (html,css,javascript,typescript,...)**

```
apm install atom-typescript
apm install linter-xmllint
apm install linter-tslint
apm install pigments
apm install cursor-history
```
From: <https://wiki.csgalileo.org/> - **Galileo Labs**

Permanent link: **<https://wiki.csgalileo.org/tips/atom>**

Last update: **2017/10/15 20:32**

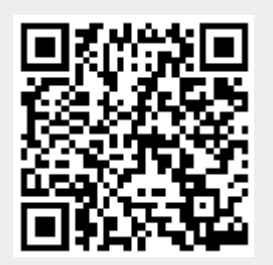